# **PRO X 2 LIGHTSPEED**

#### **SETUP GUIDE** | **GUIDE D'INSTALLATION**

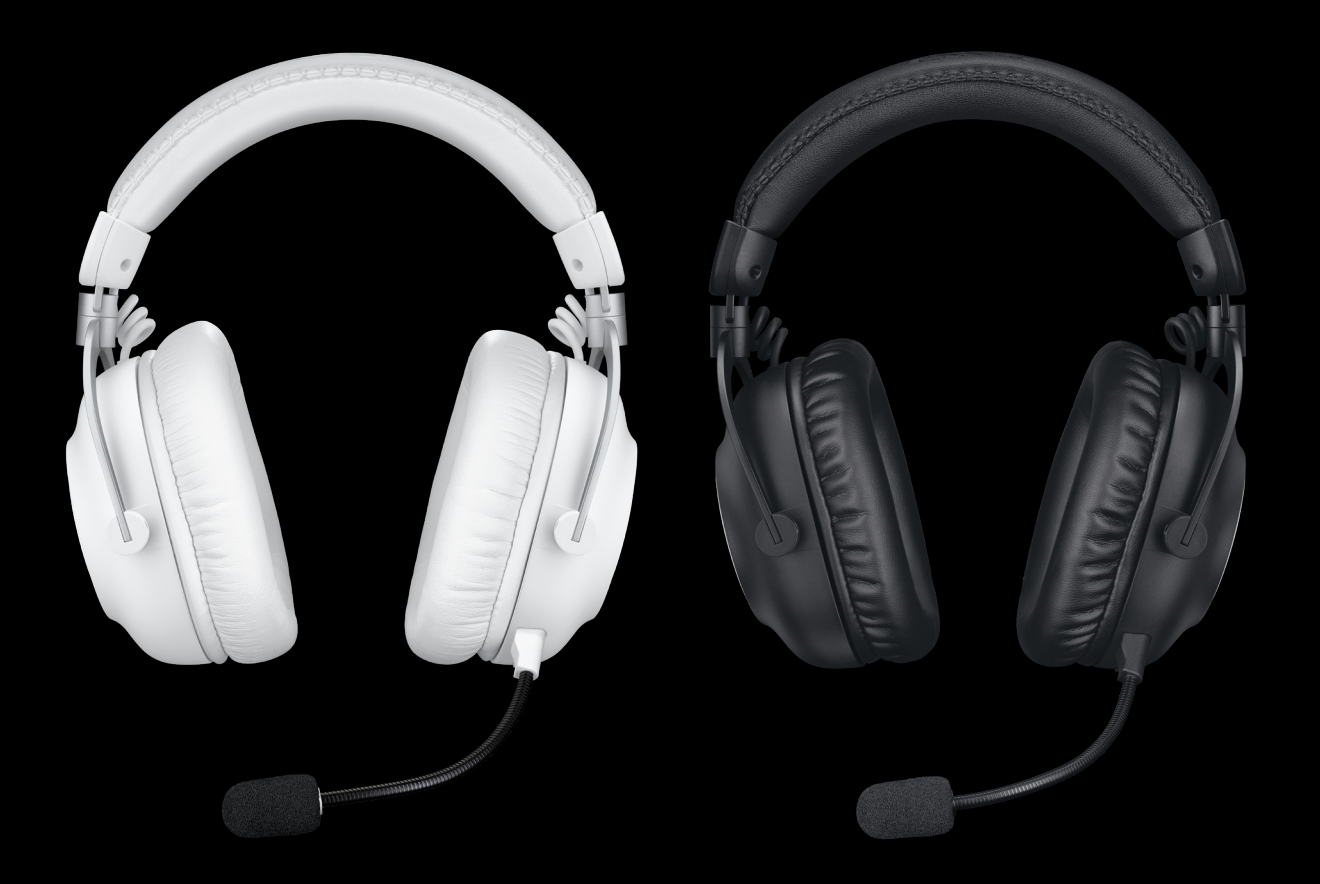

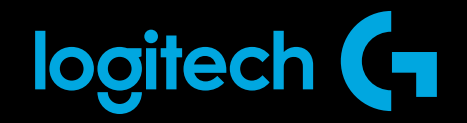

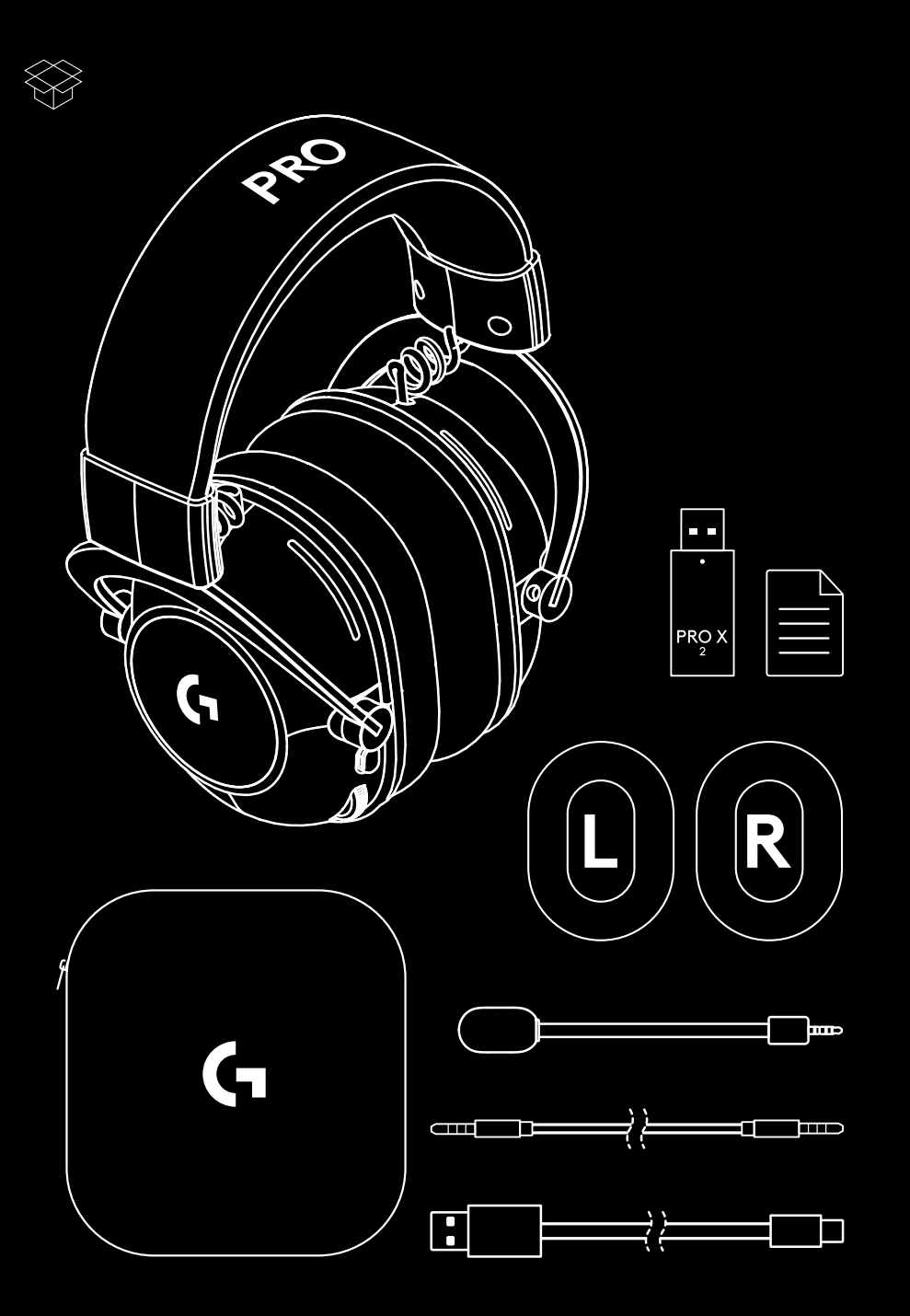

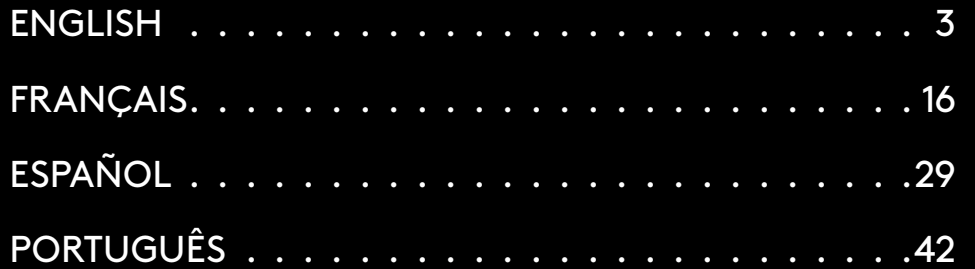

## <span id="page-2-0"></span>**GENERAL HEADSET OPERATION**

#### **1** Power switch

- When power on LED will light solid green for 5 seconds if battery power >= 10%. Light will be red for 5 seconds if battery power is <=10% . Headset will power down automatically after 30 minutes of no audio to save battery life . To resume use, turn the power off, then back on again . Timeout value can be adjusted in G HUB
- **2** Volume wheel
- Rotate up to increase OS volume
- Rotate down to decrease OS volume
- **3** Microphone mute toggle
- Microphone is active when red is not visible
- Microphone is muted when red is visible
- **4** *USB C* charging port
- Use provided USB A to USB C charging cable to charge headset by plugging into USB port on PC
- Cable is for charging only audio will not play over USB
- **5** Microphone
- For optimal voice pickup, place foam ball approximately two fingers' width from the corner of your mouth
- Blue VO!CE functionality can be enabled using G HUB software
- **6** *Bluetooth* / LIGHTSPEED Toggle
- Press to toggle between BT and LIGHTSPEED modes LED indicator will turn fixed blue for 5 seconds when put into *Bluetooth* mode, or cyan for 5 seconds when put into LIGHTSPEED mode

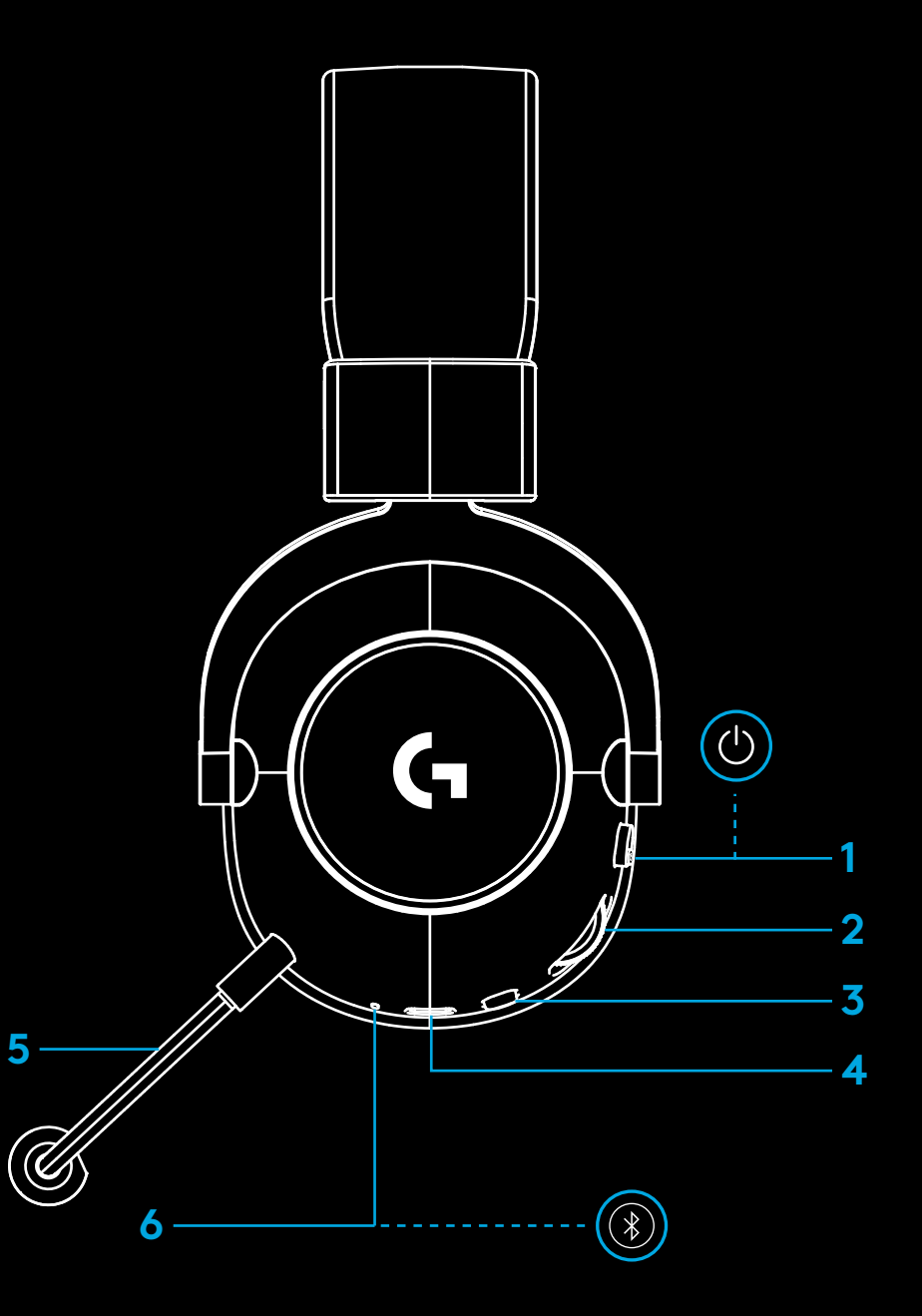

## **PC SETUP INSTRUCTIONS**

**1** Insert the mic boom completely into headset

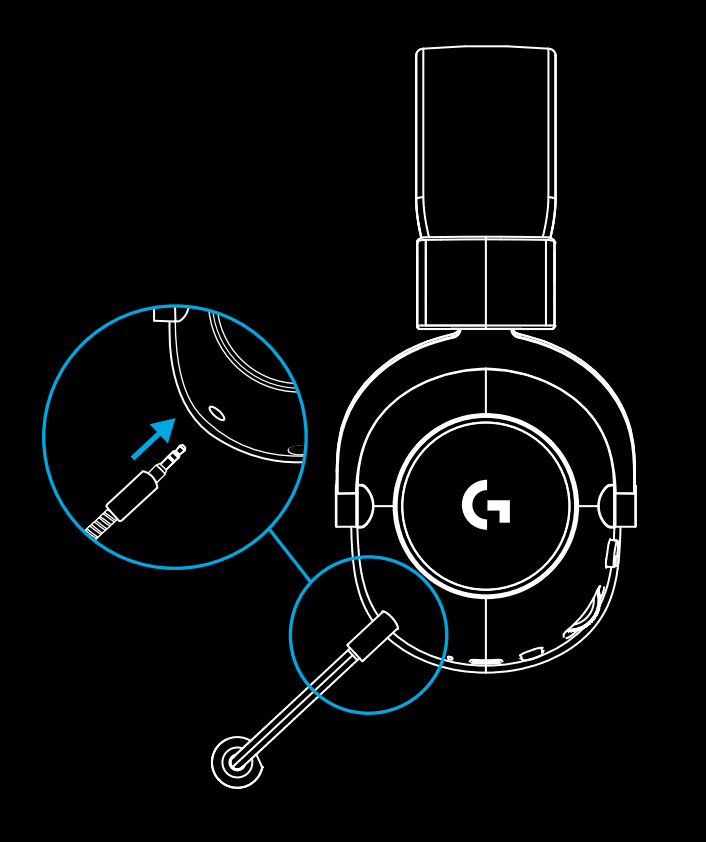

**2** Insert LIGHTSPEED wireless adapter into USB port of your PC

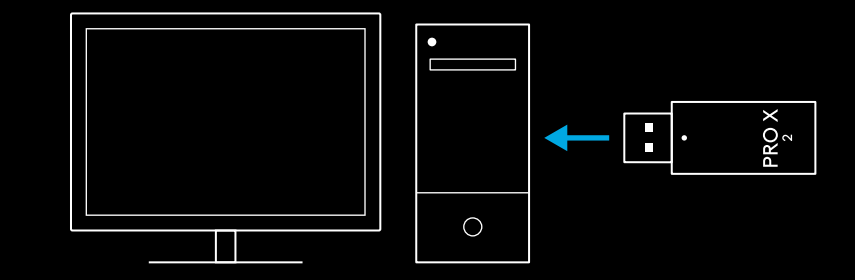

**3** Toggle headset power switch on (green light will appear when first powered on when battery is at or above 10% - LED will turn red if battery below 10%)

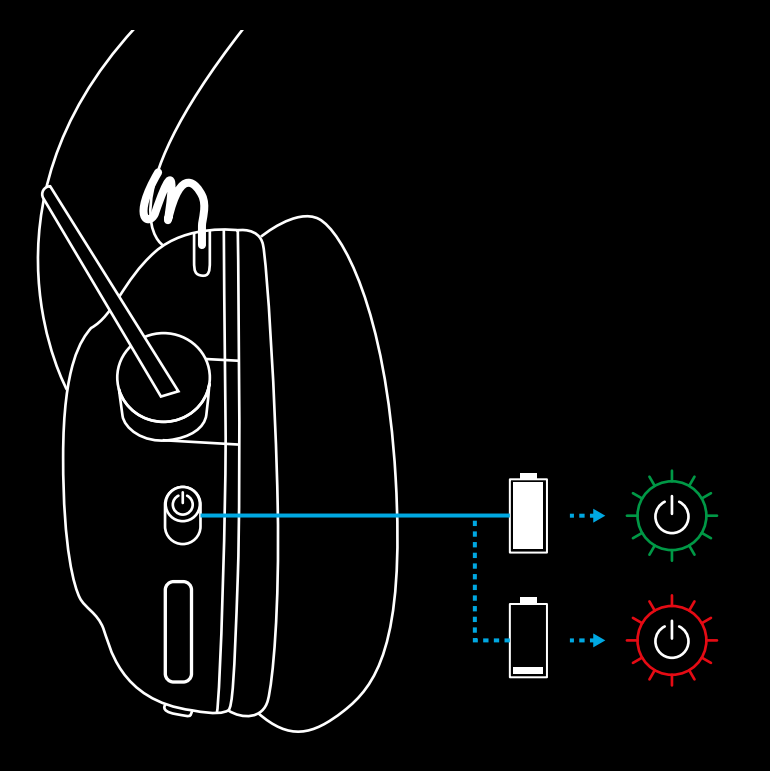

**4** Open Windows sound settings and confirm that the headset is set as default Output and Input device **Sound** 

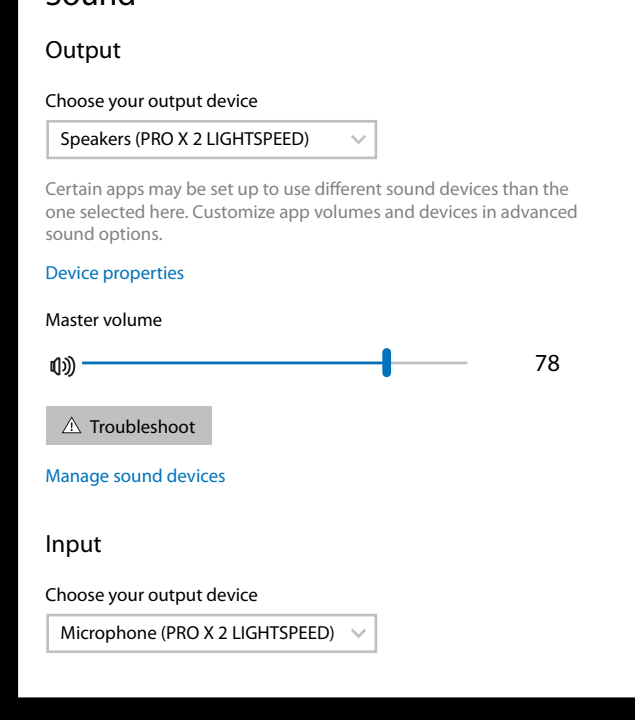

 $\overline{\mathbf{v}}$ 

**5** (Optional) Download Logitech G HUB software to access advanced features. Download at [logitechG.com/ghub](http://logitechG.com/ghub)

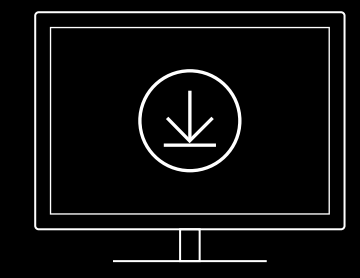

**[logitechG.com/ghub](http://logitechG.com/ghub) [logitechG.com/support/pro-x-2](http://logitechG.com/support/pro-x-2)**

#### **6** ENGLISH

#### **PAIRING HEADSET WITH LIGHTSPEED WIRELESS ADAPTER**

**1** Plug in LIGHTSPEED Wireless Adapter (if already plugged in, un-plug and re-plug in)

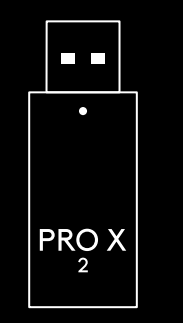

**2** Remove the left earpad cushion

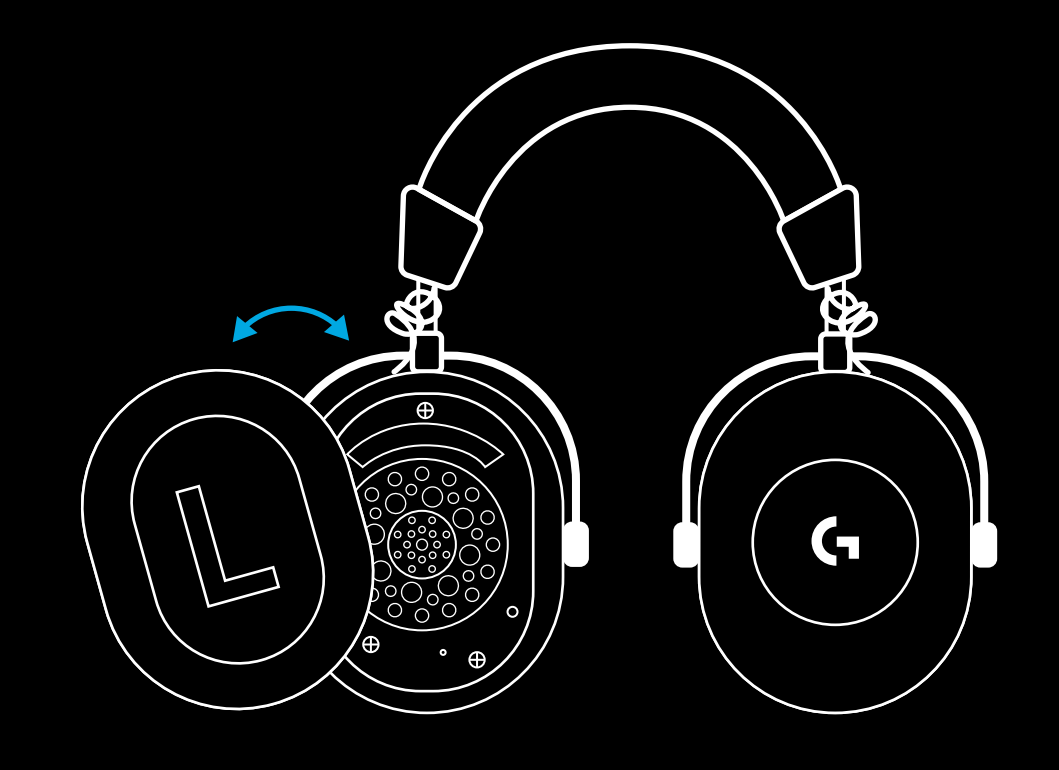

**3** Use a paperclip to long press the headset pairing button

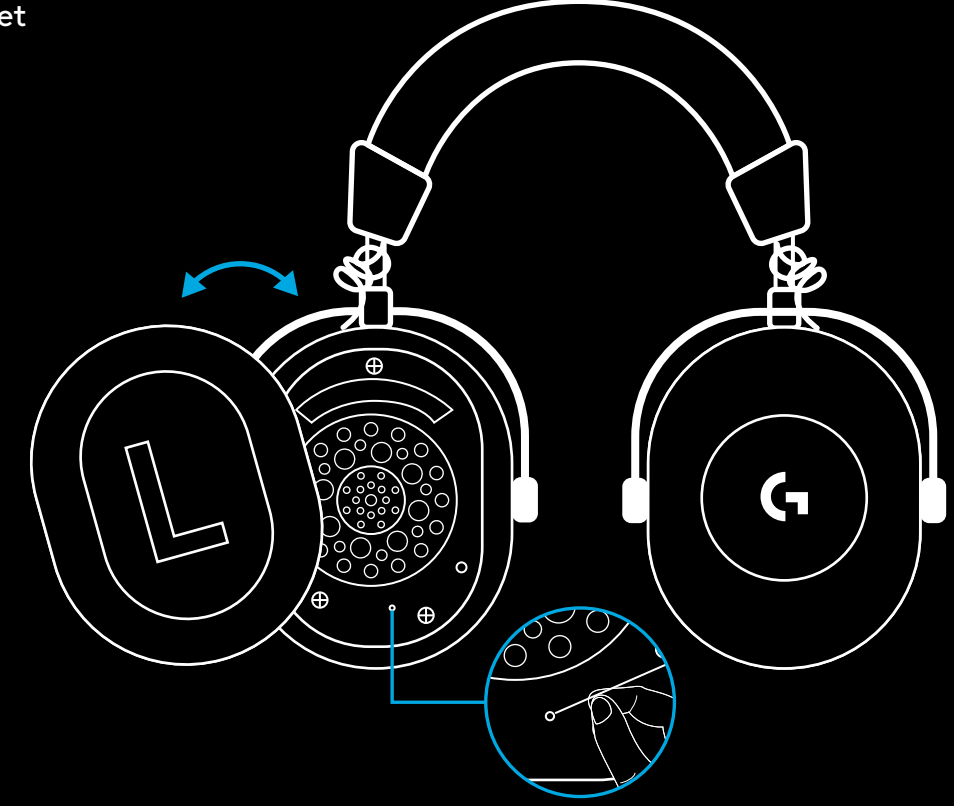

**4** Use a paperclip to press the LIGHTSPEED wireless adapter pairing button

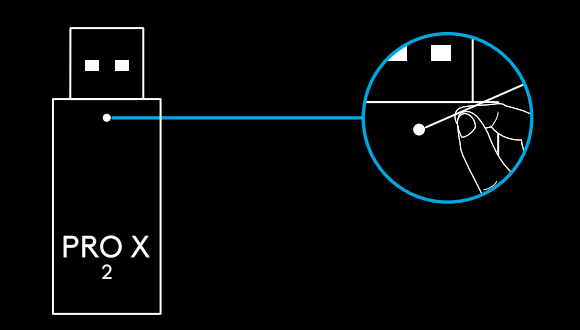

#### **BLUETOOTH PAIRING**

**1** Turn on headset by sliding power switch

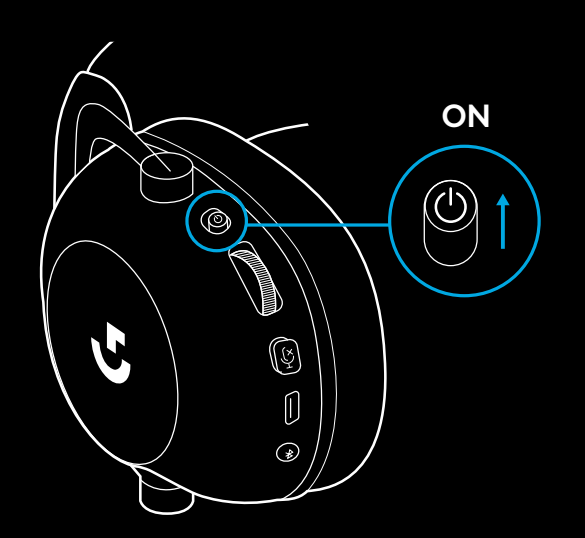

**2** Press BT / LIGHTSPEED toggle button. Power light will turn blue to indicate BT mode

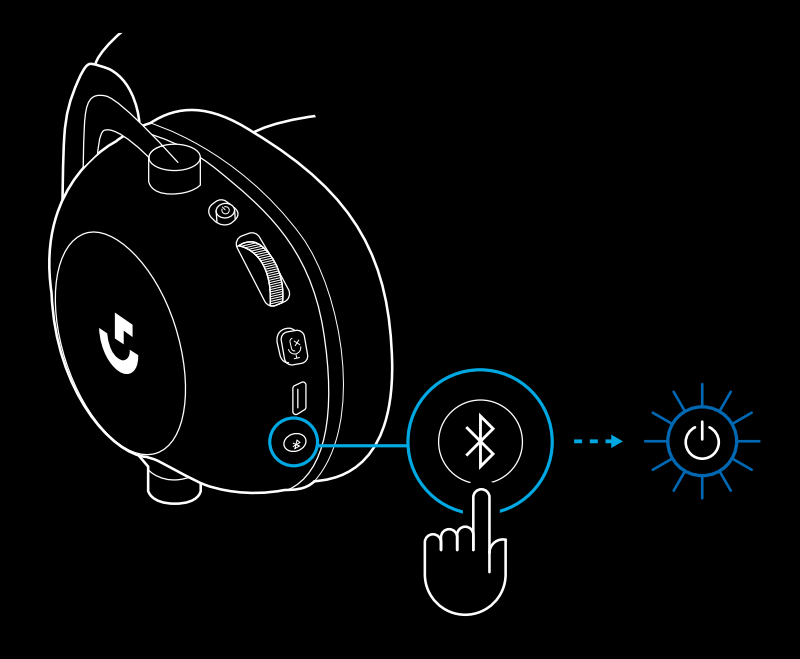

- **3** Press and hold BT / LIGHTSPEED button
- Headset LED will quickly blink blue

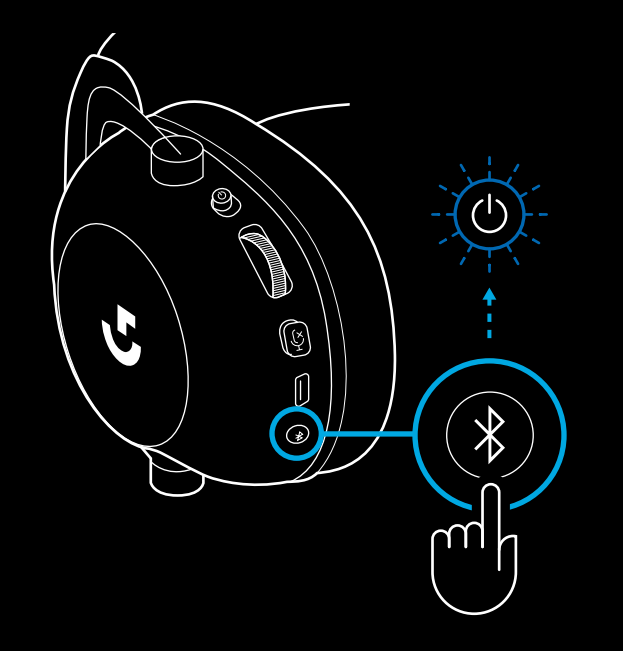

- **4** Follow *Bluetooth* connection steps for your device
- LED will turn solid blue for 5 seconds when pair is complete

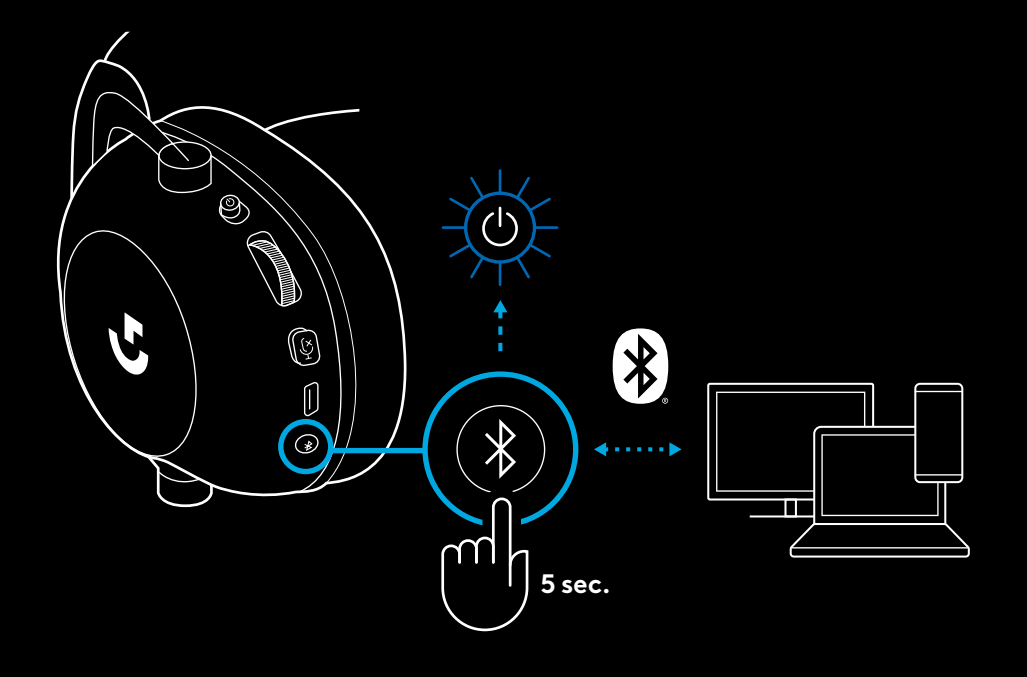

#### **SWITCHING BETWEEN** *BLUETOOTH* **AND LIGHTSPEED**

Short press the *Bluetooth* / LIGHTSPEED toggle button

– LED indicator will turn fixed blue for 5 seconds when put into *Bluetooth* mode, or cyan for 5 seconds when put into LIGHTSPEED mode

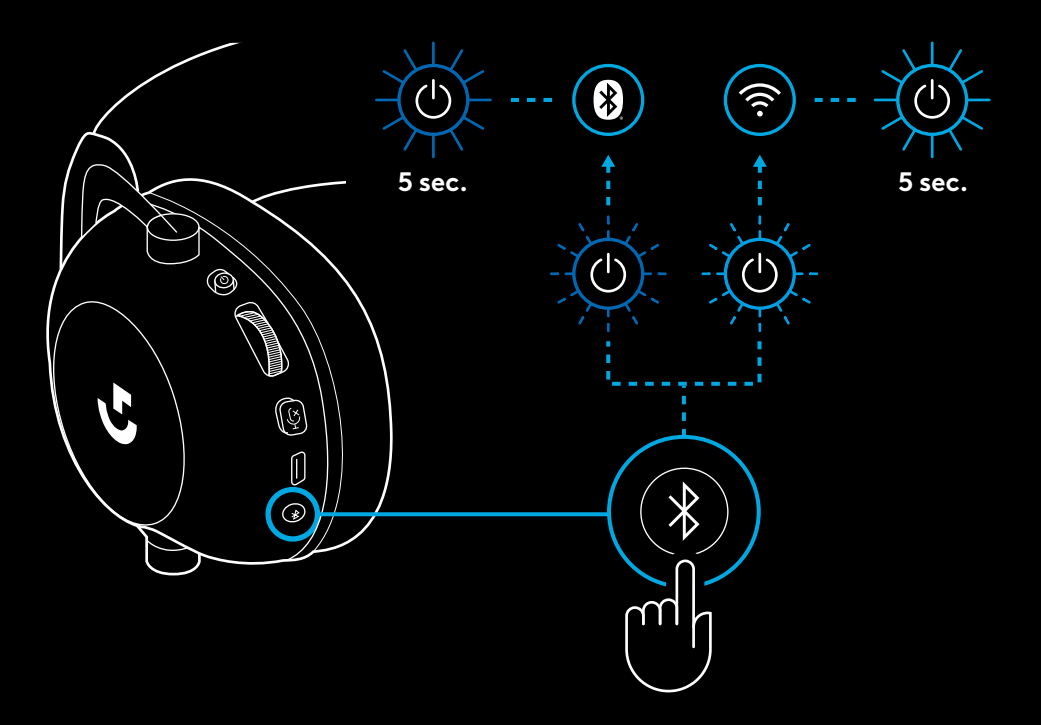

## **USING THE HEADSET IN WIRED MODE**

- **1** Power off headset
- Headset must be powered off to operate in wired mode

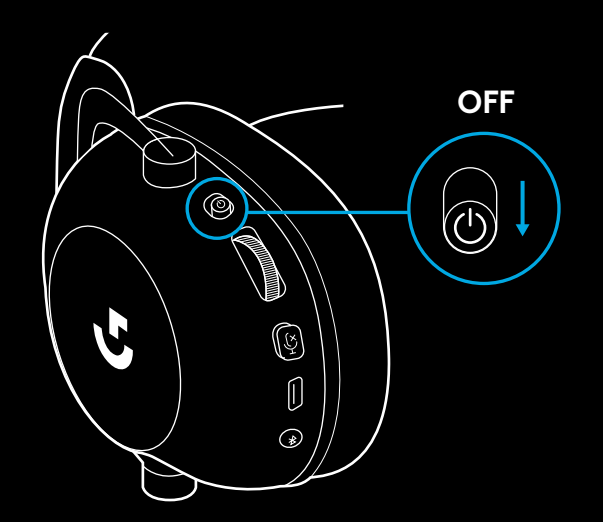

**2** Plug the included 3.5mm cable into the 3.5mm jack on the headset

#### **NOTE:**

– Do not plug 3.5mm cable into the headset microphone jack.

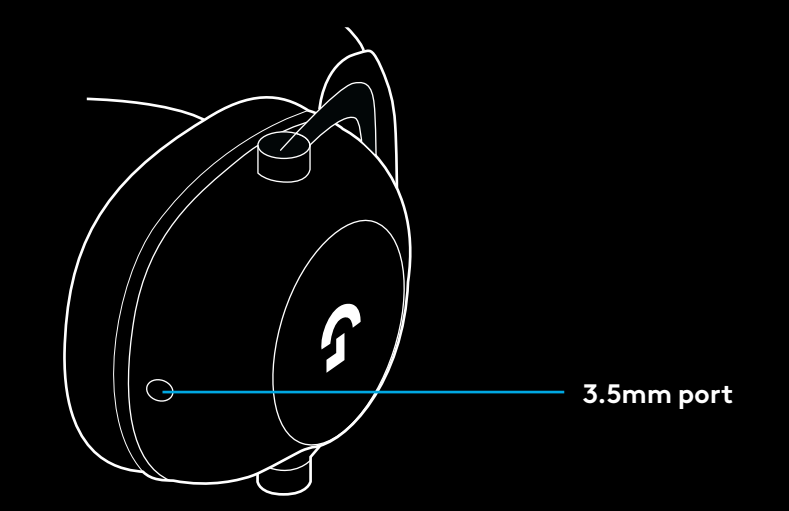

**3** Plug the other end of the included 3.5mm cable into the 3.5mm jack on the audio source device

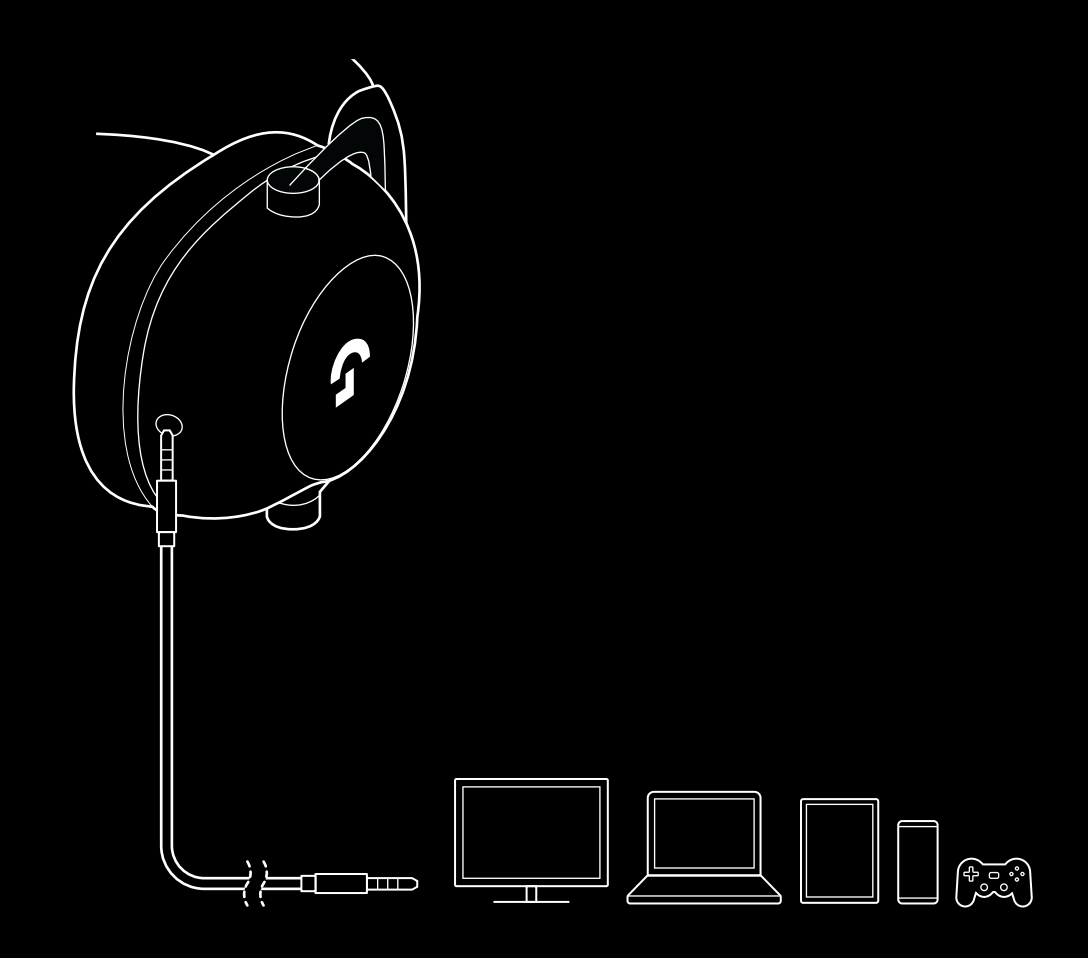

#### **HOW TO MUX IN AN AUX SOURCE**

**1** Headset must be setup in LIGHTSPEED mode

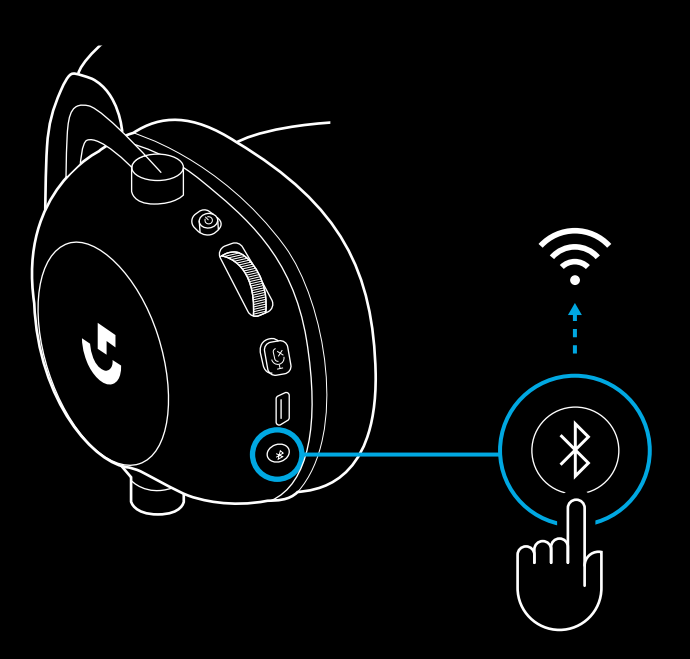

**2** Plug one end of the included 3.5mm cable into the 3.5mm port of the LIGHTSPEED wireless adapter

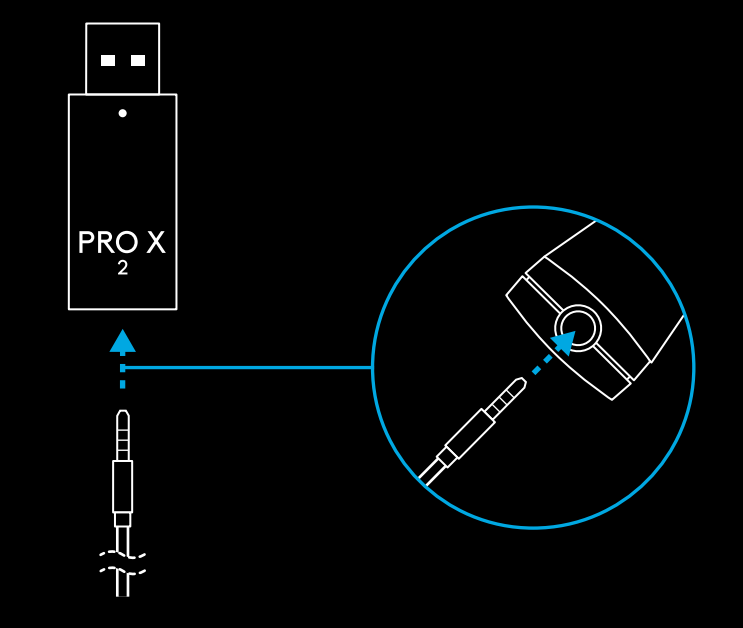

**3** Plug the other end of the included 3.5mm cable into the 3.5mm port of the audio source you'd like to MUX into the wireless signal.

The MUXed source will stay at a constant volume, whereas the wireless signal can be volume adjusted with the volume wheel.

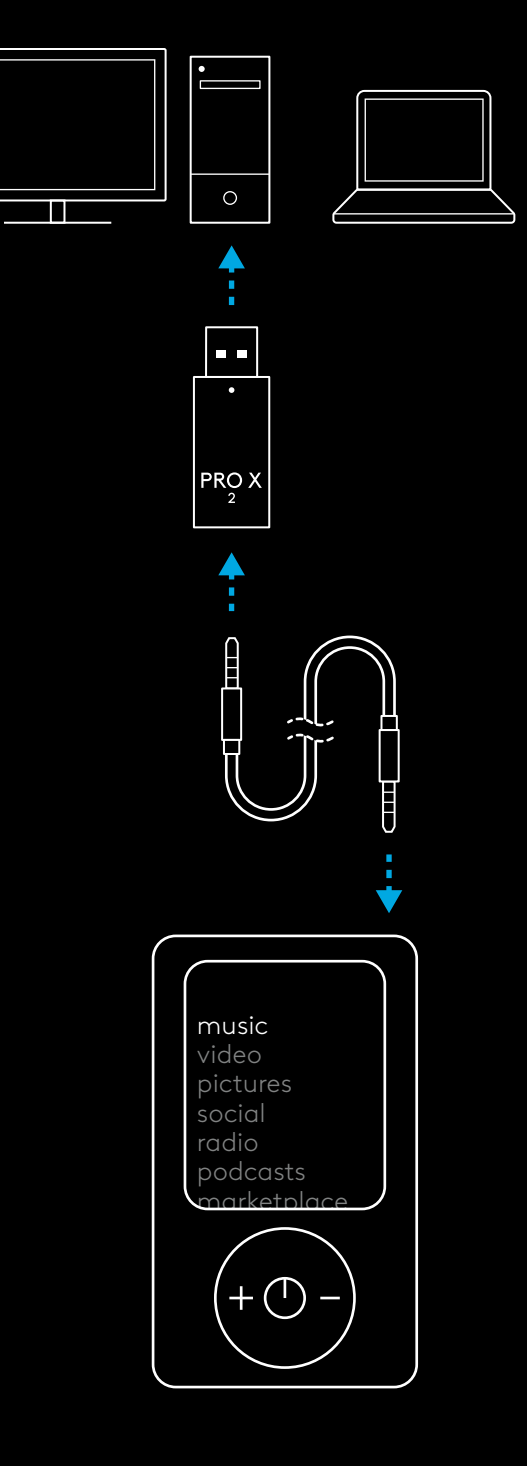

# <span id="page-15-0"></span>**FONCTIONNEMENT GÉNÉRAL DU CASQUE**

- **1** Commutateur d'alimentation
- À la mise sous tension, le témoin lumineux affiche un voyant vert fixe pendant 5 secondes lorsque le niveau de charge des piles est à 10% ou plus. Le voyant passe au rouge pendant 5 secondes lorsque le niveau de charge des piles descend à 10% ou moins Afin de préserver la longévité de la batterie, le casque s'éteint automatiquement après 30 minutes sans utilisation. Pour réutiliser le casque, mettez ce dernier hors tension, puis à nouveau sous tension. Ce délai d'arrêt automatique peut être configuré depuis G HUB
- **2** Molette de volume
- Tournez-la vers le haut pour augmenter le volume du système d'exploitation
- Tournez-la vers le bas pour réduire le volume du système d'exploitation
- **3** Bouton d'activation/de désactivation du son du micro
- Le microphone est actif lorsque le voyant rouge n'est pas visible. Le microphone est désactivé lorsque le voyant rouge est visible
- **4** *Port de charge USB-C*
- Utilisez le câble de charge USB A vers USB C fourni pour charger le casque en le connectant au port USB du PC.
- Le câble sert uniquement au chargement. L'audio ne peut pas être lu via USB
- **5** Microphone
- Pour une captation optimale de la voix, placez la boule en mousse à environ deux doigts de l'angle de votre bouche.
- La fonctionnalité Blue VO!CE peut être activée via le logiciel G HUB
- **6** *Bouton de bascule Bluetooth* / LIGHTSPEED
- Appuyez sur le bouton pour basculer entre les modes Bluetooth et LIGHTSPEED. Le témoin lumineux affiche un voyant bleu fixe pendant 5 secondes en mode *Bluetooth* ou bien un voyant cyan fixe pendant 5 secondes en mode LIGHTSPEED.

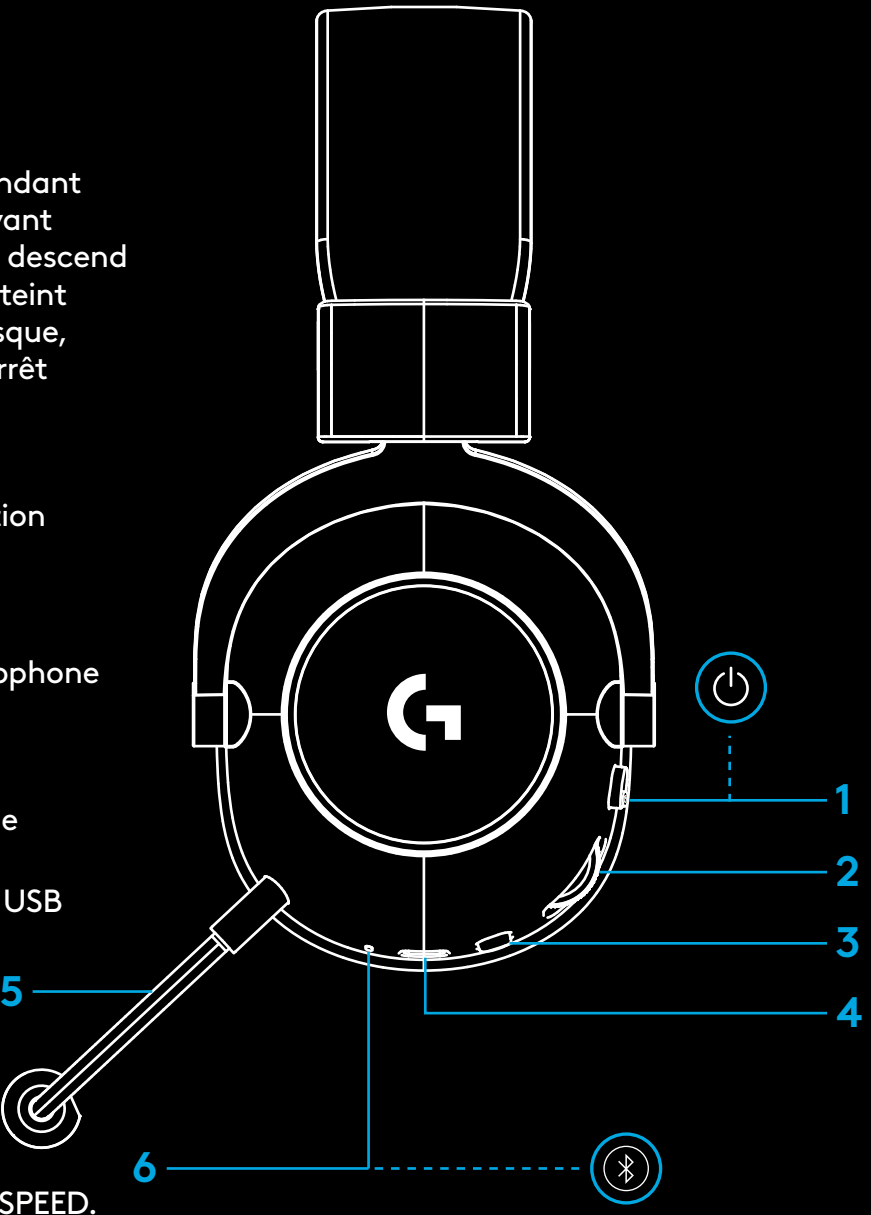

## **INSTRUCTIONS DE CONFIGURATION SUR PC**

**1** Insérez complètement la tige de micro dans le casque

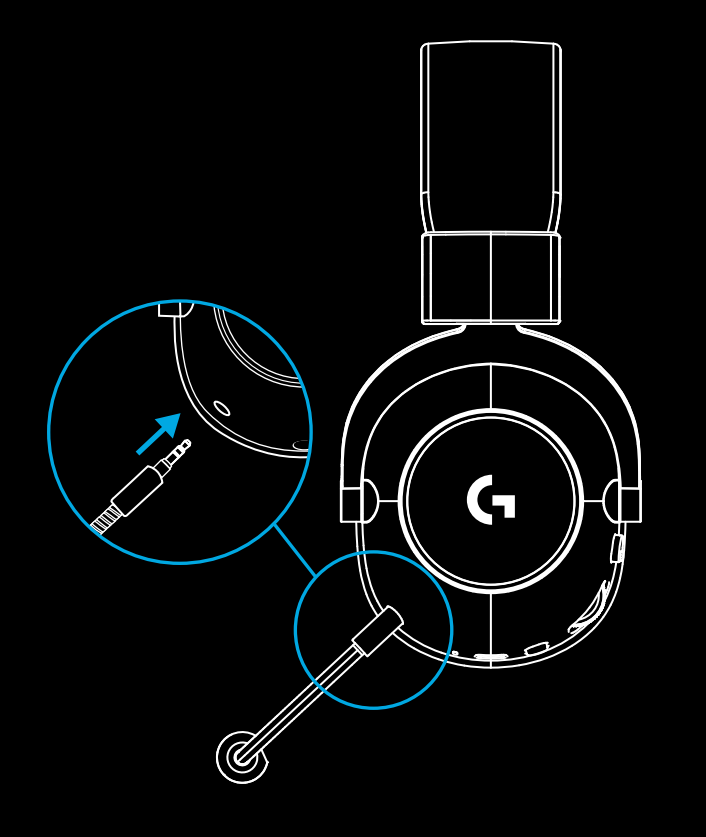

**2** Insérez l'adaptateur sans fil LIGHTSPEED dans le port USB de votre PC

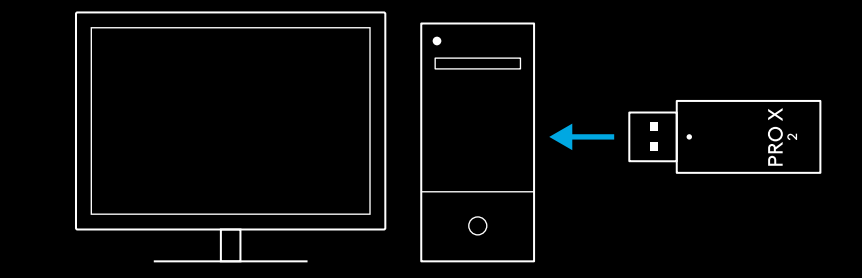

**3** Mettez le casque sous tension (une lumière verte apparaîtra alors lors de la première mise sous tension si le niveau de charge de la batterie est supérieur ou égal à 10%; le témoin lumineux passera au rouge lorsque ce niveau de charge sera inférieur à 10%)

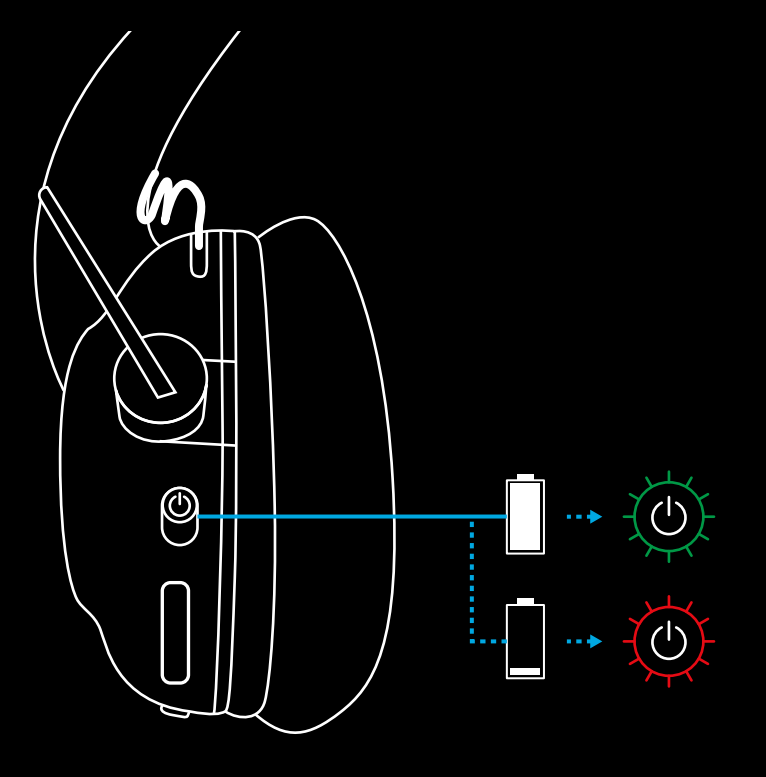

**4** Ouvrez les paramètres de son de Windows et vérifiez que le casque est défini comme dispositif de sortie et d'entrée par défaut.

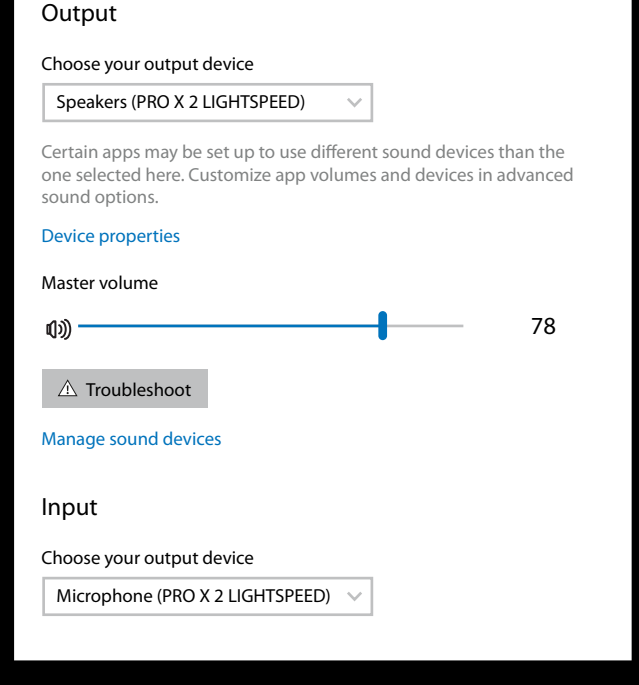

 $\vert \! \! \! \! \! \! \cdot \,$ 

Sound

**5** (Facultatif) Téléchargez le logiciel Logitech G HUB pour bénéficier de fonctionnalités avancées. Téléchargez-le sur [logitechG.com/ghub](http://logitechG.com/ghub)

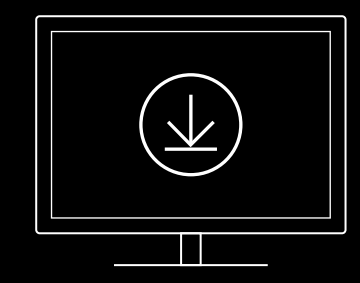

**[logitechG.com/ghub](http://logitechG.com/ghub) [logitechG.com/support/pro-x-2](http://logitechG.com/support/pro-x-2)**

#### **19** FRANÇAIS

#### **COUPLAGE DU CASQUE AVEC L'ADAPTATEUR SANS FIL LIGHTSPEED**

**1** Branchez l'adaptateur sans fil LIGHTSPEED (s'il est déjà connecté, veuillez le retirer, puis le rebrancher)

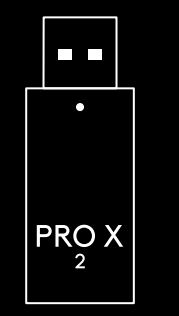

⊕  $\mathsf{G}$ Έ

**2** Retirez le coussinet de l'oreillette gauche

**3** Utilisez un trombone et appuyez longuement sur le bouton de couplage du casque.

![](_page_20_Picture_1.jpeg)

**4** Utilisez un trombone pour appuyer sur le bouton de couplage de l'adaptateur sans fil LIGHTSPEED

![](_page_20_Figure_3.jpeg)

#### **COUPLAGE BLUETOOTH**

**1** Mettez le casque sous tension en activant le commutateur d'alimentation

![](_page_21_Picture_2.jpeg)

**2** Appuyez sur le bouton de basculement Bluetooth/ LIGHTSPEED Le témoin d'alimentation devient bleu lorsque le mode Bluetooth est activé

![](_page_21_Picture_4.jpeg)

- **3** Maintenez enfoncé le bouton Bluetooth/ LIGHTSPEED
- Le témoin lumineux du casque clignote alors rapidement en bleu

![](_page_22_Picture_2.jpeg)

- **4** Suivez les étapes de connexion *Bluetooth* de votre dispositif
- Le témoin lumineux affiche alors un voyant bleu fixe pendant 5 secondes, ce qui signifie que le couplage est terminé

![](_page_22_Figure_5.jpeg)

#### **BASCULER ENTRE LES MODES**  *BLUETOOTH* **ET LIGHTSPEED**

Appuyez brièvement sur le bouton de basculement des modes *Bluetooth*/LIGHTSPEED

– Le témoin lumineux affiche un voyant bleu fixe pendant 5 secondes en mode *Bluetooth* ou bien un voyant cyan pendant 5 secondes en mode LIGHTSPEED

![](_page_23_Figure_3.jpeg)

#### **UTILISATION DU CASQUE EN MODE FILAIRE**

- **1** Mettez le casque hors tension
- Le casque doit d'abord être mis hors tension avant de passer en mode filaire

![](_page_24_Picture_3.jpeg)

**2** Branchez le câble de 3,5 mm fourni dans la prise de 3,5 mm du casque

#### **REMARQUE:**

– Ne branchez pas le câble de 3,5 mm dans la prise microphone du casque.

![](_page_24_Picture_7.jpeg)

**3** Branchez l'autre extrémité du câble de 3,5 mm fourni dans la prise de 3,5 mm de la source audio de votre dispositif

![](_page_25_Picture_1.jpeg)

#### **COMMENT EFFECTUER UN MULTIPLEXAGE AVEC UNE SOURCE AUXILIAIRE**

**1** Le casque doit être configuré en mode LIGHTSPEED

![](_page_26_Picture_2.jpeg)

**2** Connectez une extrémité du câble de 3,5 mm fourni dans le port de 3,5 mm de l'adaptateur sans fil LIGHTSPEED

![](_page_26_Figure_4.jpeg)

**3** Connectez l'autre extrémité du câble de 3,5 mm dans le port de 3,5 mm de la source audio que vous souhaitez configurer en multiplexage avec le signal sans fil.

La source soumise au multiplexage restera à un volume constant, tandis que le signal sans fil peut être réglé avec la molette de volume.

![](_page_27_Figure_2.jpeg)

#### **28** FRANÇAIS

# <span id="page-28-0"></span>**CÓMO FUNCIONAN LOS AUDÍFONOS**

- **1** Conmutador de encendido
- Al encenderse los audífonos, el LED permanecerá iluminado en verde durante 5 segundos si la carga de la batería es >= 10%. La luz permanecerá roja durante 5 segundos si la carga de la batería es <=10% . Los audífonos se apagarán automáticamente al cabo de 30 minutos sin audio, para ahorrar energía de la batería . Para reanudar el uso, coloca el conmutador en posición apagada y luego vuelve a encenderlos . El valor de apagado automático se puede ajustar en G HUB
- **2** Rueda de volumen
- Girar hacia arriba para aumentar el volumen del sistema operativo
- Girar hacia abajo para reducir el volumen del sistema operativo
- **3** Conmutador de silenciamiento del micrófono
- El micrófono está activo si no se ve una luz roja. El micrófono está silenciado cuando la luz roja es visible
- **4** *Puerto de carga* USB-C
- Usa el cable de carga USB A a USB C suministrado para cargar los audífonos, conectándolo al puerto USB de la PC
- El cable sólo sirve para cargar: el audio no suena a través de USB
- **5** Micrófono
- Para una captación de voz óptima, coloca la bola de espuma a una distancia de unos dos dedos de la comisura de los labios
- La funcionalidad Blue VO!CE se puede activar mediante el software G HUB
- **6** *Conmutador Bluetooth* / LIGHTSPEED
- Presiónalo para alternar entre los modos BT y LIGHTSPEED . El indicador LED se mantendrá iluminado en azul durante 5 segundos al activarse el modo *Bluetooth* o en cian durante 5 segundos al activarse el modo LIGHTSPEED .

![](_page_28_Figure_16.jpeg)

**5**

# **INSTRUCCIONES DE CONFIGURACIÓN PARA PC**

**1** Inserta completamente la varilla del micrófono en los audífonos

![](_page_29_Picture_2.jpeg)

**2** Inserta el adaptador LIGHTSPEED inalámbrico en el puerto USB de la PC

![](_page_29_Figure_4.jpeg)

**3** Coloca el conmutador de los audífonos en posición de encendido (el LED se iluminará en verde al encenderlos si la batería tiene una carga superior al 10% o en rojo si la carga es inferior al 10%)

![](_page_30_Picture_1.jpeg)

**4** Abre los ajustes de sonido de Windows y confirma que los audífonos son el dispositivo predeterminado para entrada y salida de sonido

![](_page_31_Picture_1.jpeg)

 $\vert \! \! \! \! \! \! \cdot \,$ 

Sound

**5** (Opcional) Descarga el software Logitech G HUB para acceder a funciones avanzadas. Descargable desde [logitechG.com/ghub](http://logitechG.com/ghub)

![](_page_31_Picture_3.jpeg)

**[logitechG.com/ghub](http://logitechG.com/ghub) [logitechG.com/support/pro-x-2](http://logitechG.com/support/pro-x-2)**

**32** ESPAÑOL

## **EMPAREJAMIENTO DE LOS AUDÍFONOS CON EL ADAPTADOR INALÁMBRICO LIGHTSPEED**

**1** Conecta el adaptador inalámbrico LIGHTSPEED (si ya está conectado, desconéctalo y vuelve a conectarlo)

![](_page_32_Figure_2.jpeg)

**2** Extrae la almohadilla del auricular izquierdo

![](_page_32_Picture_4.jpeg)

**3** Usa un clip para hacer una pulsación larga en el botón de emparejamiento de los audífonos

![](_page_33_Picture_1.jpeg)

**4** Usa un clip para presionar el botón de emparejamiento del adaptador inalámbrico **LIGHTSPEED** 

![](_page_33_Figure_3.jpeg)

#### **EMPAREJAMIENTO BLUETOOTH**

**1** Enciende los audífonos deslizando el conmutador de encendido

![](_page_34_Picture_2.jpeg)

**2** Pulsa el conmutador BT/LIGHTSPEED El LED de encendido se volverá azul para indicar que está activo el modo BT

![](_page_34_Picture_4.jpeg)

- **3** Mantén presionado el botón BT/ LIGHTSPEED
- El LED de los audífonos emitirá rápidos destellos azules

![](_page_35_Picture_2.jpeg)

- **4** Sigue los pasos de conexión *Bluetooth* del dispositivo
- El LED permanecerá azul durante 5 segundos una vez completado el emparejamiento

![](_page_35_Picture_5.jpeg)

## **ALTERNAR ENTRE** *BLUETOOTH* **Y LIGHTSPEED**

Pulsa brevemente el botón *Bluetooth* / LIGHTSPEED

– El indicador LED se mantendrá iluminado en azul durante 5 segundos al activarse el modo *Bluetooth* o en cian durante 5 segundos al activarse el modo LIGHTSPEED

![](_page_36_Picture_3.jpeg)

## **USAR LOS AUDÍFONOS CON CABLE**

- **1** Apaga los audífonos
- Los audífonos deben estar apagados para funcionar con cable

![](_page_37_Picture_3.jpeg)

**2** Conecta el cable de 3,5 mm suministrado a la toma de 3,5 mm de los audífonos

#### **NOTA:**

– No conectes el cable de 3,5 mm a la toma de micrófono de los audífonos.

![](_page_37_Figure_7.jpeg)

**3** Conecta el otro extremo del cable de 3,5 mm suministrado a la toma de 3,5 mm del dispositivo que sea la fuente de audio

![](_page_38_Picture_1.jpeg)

# **CÓMO MULTIPLEXAR UNA FUENTE AUX**

**1** Los audífonos deben estar en modo LIGHTSPEED

![](_page_39_Figure_2.jpeg)

**2** Conecta un extremo del cable de 3,5 mm suministrado al puerto de 3,5 mm del adaptador inalámbrico LIGHTSPEED

![](_page_39_Figure_4.jpeg)

![](_page_39_Picture_5.jpeg)

**3** Conecta el otro extremo del cable de 3,5 mm suministrado al puerto de 3,5 mm de la fuente de audio que quieras multiplexar en la señal inalámbrica.

La fuente multiplexada mantendrá un volumen constante, mientras que el de la señal inalámbrica se puede ajustar mediante la rueda de volumen.

![](_page_40_Figure_2.jpeg)

## <span id="page-41-0"></span>**FUNCIONAMENTO GERAL DOS HEADSETS**

- **1** Botão ligar/desligar
- Quando o LED aceso acenderá sólido em verde durante 5 segundos se a energia da bateria >= 10%. A luz ficará vermelha durante 5 segundos se a energia da bateria for <=10% . O headset será desligado automaticamente após 30 minutos sem áudio para economizar a bateria . Para retomar o uso, desligue a energia e depois volte a ligá-la . O valor de tempo esgotado pode ser ajustado em G HUB
- **2** Botão de volume
- Girar para cima para aumentar o volume do SO
- Girar para baixo para diminuir o volume do SO
- **3** Alternar sem áudio no microfone
- Microfone está ativo quando o vermelho não está visível. Microfone é silenciado quando o vermelho estiver visível
- **4** *Porta de carregamento* USB-C
- Use o cabo de carregamento USB-A a USB-C fornecido para carregar o headset, conectando-se à porta USB do PC
- O cabo é apenas para carregamento. O áudio não será reproduzido através de USB
- **5** Microfone
- Para uma melhor captação de voz, coloque a bola de espuma a aproximadamente dois dedos do canto da boca
- O recurso Blue VO!CE pode ser habilitado usando o software G HUB
- **6** *Alternador Bluetooth*/LIGHTSPEED
- Pressione para alternar entre os modos BT e LIGHTSPEED.<br>O indicador LED ficará fixo em azul por 5 segundos quando colocado no modo *Bluetooth*, ou ciano por 5 segundos quando colocado no modo LIGHTSPEED .

![](_page_41_Picture_16.jpeg)

# **INSTRUÇÕES DE CONFIGURAÇÃO DO PC**

**1** Insira o braço do microfone completamente no headset

![](_page_42_Picture_2.jpeg)

**2** Insira o adaptador sem fio LIGHTSPEED na porta USB do seu PC

![](_page_42_Figure_4.jpeg)

![](_page_42_Picture_5.jpeg)

**3** Ligue o headset (a luz verde aparecerá quando ligado pela primeira vez quando a bateria estiver a 10% ou acima o LED acenderá em vermelho se a bateria estiver abaixo de 10%)

![](_page_43_Picture_1.jpeg)

![](_page_43_Picture_2.jpeg)

**4** Abra as configurações de som do Windows e confirme se o headset está configurado como dispositivo de saída e entrada padrão

![](_page_44_Picture_1.jpeg)

 $\overline{\mathbf{v}}$ 

Sound

**5** (Opcional) Baixe o software Logitech G HUB para acessar recursos avançados. Download em LogitechG.com/GHUB

![](_page_44_Picture_3.jpeg)

**[logitechG.com/ghub](http://logitechG.com/ghub) [logitechG.com/support/pro-x-2](http://logitechG.com/support/pro-x-2)**

**45** PORTUGUÊS

#### **PAREAR O HEADSET COM O ADAPTADOR SEM FIO DE VELOCIDADE DA LUZ**

**1** Conecte o adaptador sem fio LIGHTSPEED (se já estiver conectado, desconecte e conecte novamente)

![](_page_45_Figure_2.jpeg)

![](_page_45_Picture_3.jpeg)

**3** Use um clipe de papel para manter pressionado o botão de emparelhamento do headset

![](_page_46_Picture_1.jpeg)

**4** Use um clipe de papel para pressionar o botão de pareamento do adaptador sem fio LIGHTSPEED

![](_page_46_Figure_3.jpeg)

#### **PAREAMENTO BLUETOOTH**

**1** Ligue o headset através do botão ligar/desligar

![](_page_47_Figure_2.jpeg)

**2** Pressione o botão de alternância BT/LIGHTSPEED. A luz de energia elétrica ficará azul para indicar o modo BT

![](_page_47_Picture_4.jpeg)

- **3** Mantenha pressionado o botão BT/ LIGHTSPEED
- O LED do headset piscará rapidamente em azul

![](_page_48_Picture_2.jpeg)

- **4** Siga as instruções de conexão *Bluetooth* de seu dispositivo
- O LED ficará sólido em azul durante 5 segundos quando o pareamento estiver completo

![](_page_48_Figure_5.jpeg)

#### **ALTERNE ENTRE** *BLUETOOTH* **E LIGHTSPEED**

Pressione brevemente o botão de alternância *Bluetooth*/ **LIGHTSPEED** 

– O indicador LED ficará fixo em azul por 5 segundos quando colocado no modo *Bluetooth*, ou ciano por 5 segundos quando colocado no modo LIGHTSPEED

![](_page_49_Figure_3.jpeg)

## **USAR O HEADSET NO MODO COM FIO**

- **1** Desligue o headset
- O headset deve estar desligado para operar em modo com fio

![](_page_50_Picture_3.jpeg)

**2** Conecte o cabo de 3,5 mm incluído no conector de 3,5 mm do headset

#### **OBSERVAÇÃO:**

– Não conecte o cabo de 3,5 mm no conector do microfone do headset.

![](_page_50_Picture_7.jpeg)

**3** Conecte a outra extremidade do cabo de 3,5 mm no conector de 3,5 mm no dispositivo fonte de áudio

![](_page_51_Picture_1.jpeg)

![](_page_51_Picture_2.jpeg)

## **COMO USAR MUX (MULTIPLEXER) EM UMA FONTE AUX**

**1** O headset deve ser configurado no modo LIGHTSPEED

![](_page_52_Figure_2.jpeg)

**2** Conecte uma extremidade do cabo de 3,5 mm incluído na porta de 3,5 mm do adaptador sem fio LIGHTSPEED

![](_page_52_Figure_4.jpeg)

**53** PORTUGUÊS

**3** Conecte a outra extremidade do cabo de 3,5 mm incluído na porta de 3,5 mm da fonte de áudio que você gostaria usar como MUX no sinal sem fio.

A fonte com MUX permanecerá com um volume constante, enquanto o sinal sem fio pode ser ajustado com a roda de volume.

![](_page_53_Figure_2.jpeg)

![](_page_54_Picture_0.jpeg)

©2023 Logitech. Logitech, Logitech G, Logi and their respective logos are trademarks<br>or registered trademarks of Logitech Europe S.A. and/or its affiliates in the U.S. and other countries.<br>All other trademarks are the prop

© 2023 Logitech. Logitech, Logitech G, Logi et leurs logos respectifs sont des marques commerciales<br>ou déposées de Logitech Europe S.A. et/ou de ses sociétés affiliées aux États-Unis et dans d'autres<br>pays. Toutes les autre

WEB-621-002311 004